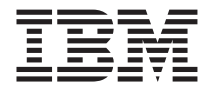

# Jednotka ThinkPad Multi-Burner Ultrabay 2000

Uživatelská příručka

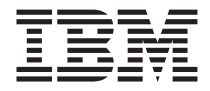

# Jednotka ThinkPad Multi-Burner Ultrabay 2000

Uživatelská příručka

### **UPOZORNĚNÍ**

Před instalací tohoto produktu si přečtěte *Informace o bezpečnosti* k systému Thinkpad.

#### **Poznámka**

Uschovejte si doklad o koupi, který budete moci potřebovat pro záruční servis. Viz [Dodatek B, "Informace o záruce", na stránce 21.](#page-28-0)

# **Obsah**

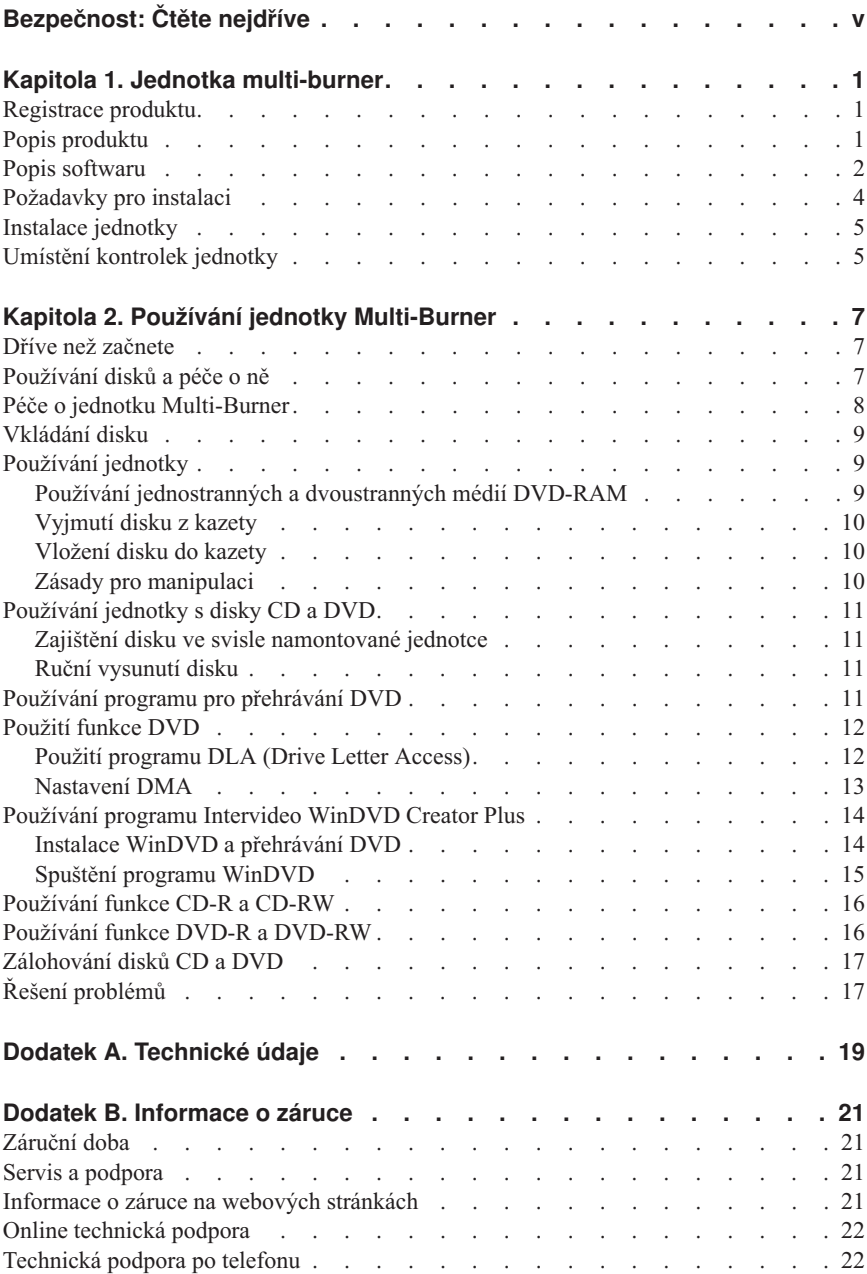

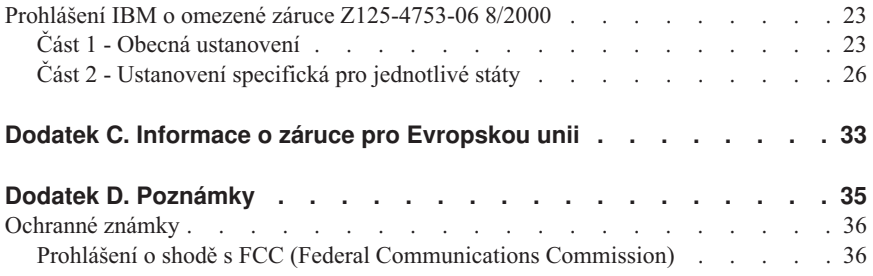

# <span id="page-6-0"></span>**Bezpečnost: Čtěte nejdříve**

Před instalací tohoto produktu si přečtěte informace o bezpečnosti.

#### مج، يجب قر اءة دات السلامة

Antes de instalar este produto, leia as Informações de Segurança.

### 在安装本产品之前, 请仔细阅读 Safety Information (安全信息)。

Prije instalacije ovog produkta obavezno pročitajte Sigurnosne Upute.

Před instalací tohoto produktu si přečtěte příručku bezpečnostních instrukcí.

Læs sikkerhedsforskrifterne, før du installerer dette produkt.

Ennen kuin asennat tämän tuotteen, lue turvaohjeet kohdasta Safety Information.

Avant d'installer ce produit, lisez les consignes de sécurité.

Vor der Installation dieses Produkts die Sicherheitshinweise lesen.

Πριν εγκαταστήσετε το προϊόν αυτό, διαβάστε τις πληροφορίες ασφάλειας (safety information).

לפני שתתקינו מוצר זה, קראו את הוראות הבטיחות.

### A termék telepítése előtt olvassa el a Biztonsági előírásokat!

Prima di installare questo prodotto, leggere le Informazioni sulla Sicurezza.

製品の設置の前に、安全情報をお読みください。

본 제품을 설치하기 전에 안전 정보를 읽으십시오.

Пред да се инсталира овој продукт, прочитајте информацијата за безбедност.

Lees voordat u dit product installeert eerst de veiligheidsvoorschriften.

Les sikkerhetsinformasjonen (Safety Information) før du installerer dette produktet.

Przed zainstalowaniem tego produktu, należy zapoznać się z książką "Informacje dotyczące bezpieczeństwa" (Safety Information). Antes de instalar este produto, leia as Informações sobre Segurança.

Перед установкой продукта прочтите инструкции по технике безопасности.

Pred inštaláciou tohto zariadenia si pečítaje Bezpečnostné predpisy.

Pred namestitvijo tega proizvoda preberite Varnostne informacije.

Antes de instalar este producto lea la información de seguridad.

Läs säkerhetsinformationen innan du installerar den här produkten.

安裝本產品之前,請先閱讀「安全資訊」。

# <span id="page-8-0"></span>**Kapitola 1. Jednotka multi-burner**

Tato příručka obsahuje informace o registraci, instalaci a používání jednotky IBM ThinkPad Multi-Burner Ultrabay 2000 a je dostupná na CD *Software and User's Guide CD* v následujících jazycích:

- angličtina
- francouzština
- němčina
- italština
- japonština
- španělština
- brazilská portugalština
- zjednodušená čínština
- tradiční čínština
- čeština
- slovenština

Přílohy této příručky obsahují informace o záruce a právní informace.

### **Registrace produktu**

Děkujeme vám za zakoupení produktu firmy IBM. Prosíme zaregistrujte si tento produkt a poskytněte nám údaje, které nám pomohou, abychom vám v budoucnosti mohli lépe sloužit. Vaše informace nám pomohou ve vývoji produktů a služeb, které jsou pro vás důležité, a také při zavádění lepší komunikace s vámi. Produkt zaregistrujte na webové stránce IBM na adrese www.ibm.com/pc/register/.

IBM vám bude posílat informace a aktualizace k registrovanému produktu, pokud ve formuláři na webové stránce neuvedete, že nechcete dostávat další informace.

### **Popis produktu**

Jednotka Multi-Burner je kompatibilní se specifikací DVD Forum DVD-Multi Recorder a může zapisovat a číst média DVD-RAM, DVD-RW a DVD-R (obecné, 650 nm). Jednotka může také zapisovat média CD-R, CD-RW a vysokorychlostní CD-RW a používá technologii buffer underrun, která pomáhá spolehlivě zapisovat CD disky. Jednotka Multi-Burner může číst mnoho dalších formátů včetně DVD Video, Video CD, audio CD, multiple-session, extended architecture (XA) CD a Kodak Photo CD. Jednotka Multi-Burner je navržena pro instalaci do pozice Ultrabay 2000.

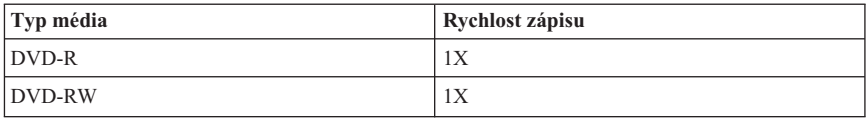

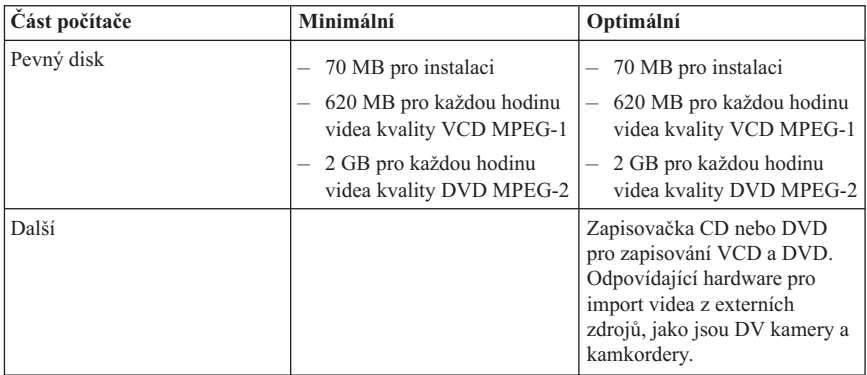

#### **Poznámka:** WinDVD Creator Plus může importovat a exportovat formát DivX, je-li instalován DivX codec. DivX je ochranná známka DivXNetworks, Inc.

Tento software umožňuje nahrát video soubory na média DVD-RW nebo DVD-R, které lze pak přehrávat na většině DVD přehrávačů. Tento software lze také použít pro úpravy vlastního video před nahráním.

Máte-li analogové nebo IEEE 1394 zařízení pro zachycování videa, můžete tento software použít pro nahrání videa z kamery.

#### v **IBM Drive Letter Access (DLA)**

Tento software umožňuje zapisovat přímo na média CD-RW, CD-R, DVD-RAM, DVD-RW a DVD-R pomocí písmena disku jako při zápisu na disketu. DLA umožňuje formátovat všechny typy formátů disků. Pomocí DLA můžete přetahovat soubory, vytvářet nové adresáře nebo ukládat soubory přímo z aplikací na jednotku Multi-Burner.

#### v **UDF reader**

Tento software umožňuje instalovat program pro čtení médií DVD-RAM, DVD-RW a CD-RW na počítačích s jednotkami DVD. Také umožňuje číst disky zapsané pomocí DLA na systémech, kde není DLA instalováno.

### v **IBM RecordNow**

IBM RecordNow umožňuje vytvářet vlastní hudební nebo datové disky ze souborů na počítači nebo z jiných diskových médií, jako jsou CD a DVD. Hudební disky vytvořené pomocí IBM RecordNow lze přehrávat na libovolném přehrávači CD, doma, v automobilu nebo v jednotce CD-ROM na počítači. IBM RecordNow také umožňuje snadné vytváření datových disků, které lze číst na vhodných čtečkách disků CD nebo DVD.

**Poznámka:** Některé přehrávače DVD nemohou číst média CD-R. Informace o podporovaných médiích naleznete v dokumentaci k vaší jednotce.

<span id="page-11-0"></span>IBM RecordNow vás krok po kroku provede nahrávacím procesem pomocí jednoduchých průvodců a intuitivního uživatelského rozhraní.

Pomocí IBM RecordNow můžete vytvořit:

- Přesné kopie existujících disků Funkce Exact Copy vytvoří kopii původního disku tak, že přenese rozvržení původního disku na médium CD-R, CD-RW nebo DVD.
- Disky se zálohou souborů z pevného disku Funkce Make a Data Disc se používá pro ukládání elektronických dat, jako jsou soubory a aplikace uložené na pevném disku počítače. Na rozdíl od hudebních disků se datové disky používají pro uložení souborů čitelných počítačem a a nelze je přehrávat na domácím přehrávači nebo v autě — i když disk obsahuje audio soubory.
- Hudební kompilace ze souborů WAV, MP3 či WMA nebo z existujících hudebních disků – Funkce Make a Music Disc vytváří vlastní hudební disky ze souborů na pevném disku nebo z existujících hudebních disků. Funkce databáze hudebních CD může automaticky označit vaše soubory, aby bylo možné vyhledávat ve vašich hudebních CD.
- **Poznámka:** V online nápovědě programu IBM RecordNow naleznete podrobné informace, jak vytvořit přesnou kopii, datový disk nebo audio disk pomocí programu IBM RecordNow.

Program RecordNow spustíte takto:

- 1. Klepněte na **Start**.
- 2. Klepněte na **Programy**.
- 3. Klepněte na **IBM RecordNow**.
- 4. Klepnutím na **RecordNow** otevřete hlavní okno programu pro nahrávání.
- v **IBM Simple Backup**

Tento software umožňuje vytvářet úplné nebo inkrementální zálohy souborů vašeho systému na média DVD-RAM, DVD-RW, DVD-R, CD-R nebo CD-RW a umožňuje obnovu systému, pokud počítač havaruje.

v **Intervideo WinDVD**

Tento software umožňuje přehrávat na počítači DVD nebo video soubory z pevného disku.

**Poznámka:** Některé grafické adaptéry, jako jsou FIREGL, Intergraph a 3dLabs, nepodporují přehrávání DVD.

### **Požadavky pro instalaci**

Aby bylo možné jednotku Multi-Burner instalovat, musí počítač ThinkPad splňovat následující požadavky:

- v počítač ThinkPad s pozicí Ultrabay 2000 nebo
- v dok ThinkPad Dock nebo Dock II

<span id="page-12-0"></span>• operační systém Microsoft® Windows® XP nebo Microsoft Windows 2000 Professional

#### **Poznámky:**

- 1. IBM poskytuje omezenou podporu pro počítače s operačními systémy Microsoft Windows 95, Microsoft Windows 98 nebo Microsoft Windows Millennium Edition (Me).
- 2. Počítač ThinkPad A21e nepodporuje přehrávání DVD v operačním systému Windows NT.

### **Instalace jednotky**

Váš počítač ThinkPad má systém nápovědy Access ThinkPad, který obsahuje instrukce pro instalaci jednotky pro váš počítač. Postup pro správnou instalaci jednotky multi-burner do pozice Ultrabay 2000 naleznete v systému nápovědy Access ThinkPad.

### **Umístění kontrolek jednotky**

Obrázek ukazuje umístění kontrolek na přední části jednotky.

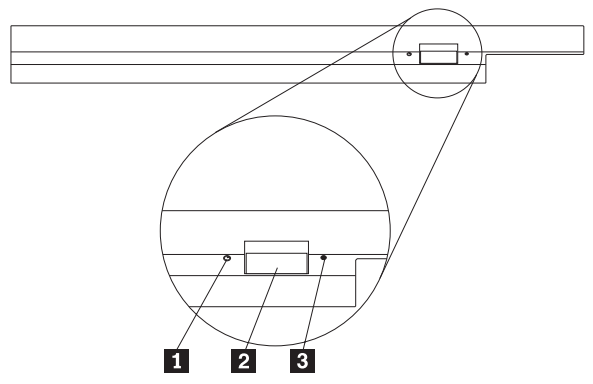

1 Kontrolka zapnutí Tato kontrolka svítí při používání jednotky.

<sup>2</sup> Tlačítko Eject Tímto tlačítkem vysunete DVD či CD.

#### 3- Otvor pro ruční vysunutí

Slouží pro vysunutí DVD či CD v případě, že tlačítko Eject nefunguje. Další informace o ručním vysunutí DVD či CD naleznete v části ["Ruční vysunutí disku" na stránce 11.](#page-18-0)

# <span id="page-14-0"></span>**Kapitola 2. Používání jednotky Multi-Burner**

Tato část obsahuje informace o používání a údržbě jednotky Multi-Burner a o používání a péči o disky DVD a CD a o jejich vkládání do jednotky.

### **Dříve než začnete**

Před použitím jednotky si přečtěte následující informace:

- v Při formátování disku nebo zápisu na disk nepohybujte počítačem ThinkPad, protože tím můžete způsobit chyby zápisu. Také během formátování disku nebo zápisu na něj omezte psaní na klávesnici, které také může způsobit chyby zápisu.
- v Při zápisu na disk mějte počítač ThinkPad umístěn na rovném povrchu.
- v Při používání jednotky mějte počítač ThinkPad připojený ke zdroji proudu. Disk se může poškodit, pokud při zápisu dojde k vybití baterie.
- v Vypněte šetřiče obrazovky. Šetřič obrazovky může přerušit proces formátování či zápisu.
- v Při zapisování na disk nepřevádějte počítač ThinkPad do režimu hibernace.

**Poznámka:** Úspěšnost čtení a zápisu jednotky závisí na kvalitě a vlastnostech použitého média DVD či CD.

### **Používání disků a péče o ně**

S disky, zvláště se zapisovatelnými médii CD-R a CD-RW, zacházejte pečlivě a udržujte je v čistotě, aby zůstaly čitelné. Následující zásady pomohou prodloužit životnost vašich disků:

- v Ukládejte disky v jejich originálním obalu.
- v Neodkládejte disky na místa s přímým slunečním svitem.
- v Neodkládejte disky na místa blízká zdrojům tepla.
- v Neponechávejte nepoužívaný disk v počítači.
- v Před každým použitím zkontrolujte disk na praskliny.
- v Nevkládejte disky do počítače či obalu silou.
- Neohýbejte disky.

**DŮLEŽITÉ:** Nepoužívejte disky s prasklinami.

**Upozornění:** Otírání disku krouživým pohybem může způsobit ztrátu dat.

<span id="page-15-0"></span>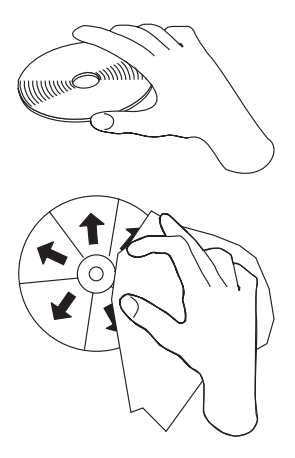

- v Berte disk za okraj nebo za otvor uprostřed. Nedotýkejte se povrchu disku.
- v Prach nebo otisky prstů odstraňte otřením od středu k okraji, použijte měkkou látku bez chlupů.
- Nepište na povrch disku.
- v Neodkládejte disky na místa s přímým slunečním svitem.
- v Nepoužívejte na čistění disků průmyslová čistidla.
- Disky neohýbejte.

### **Péče o jednotku Multi-Burner**

Při provozování jednotky dodržujte následující zásady:

- v Vyjměte disk z jednotky před jejím přemístěním.
- v Nevkládejte do jednotky cizí předměty.
- Nepokládejte předměty na jednotku.
- v Nerozebírejte jednotku a nezkoušejte ji opravovat.
- v Neprovozujte jednotku v následujících podmínkách:
	- vysoká teplota, vysoká vlhkost a přímý sluneční svit
	- nadměrné vibrace, prudké nárazy a nakloněný povrch
	- nadměrná prašnost

### <span id="page-16-0"></span>**Vkládání disku**

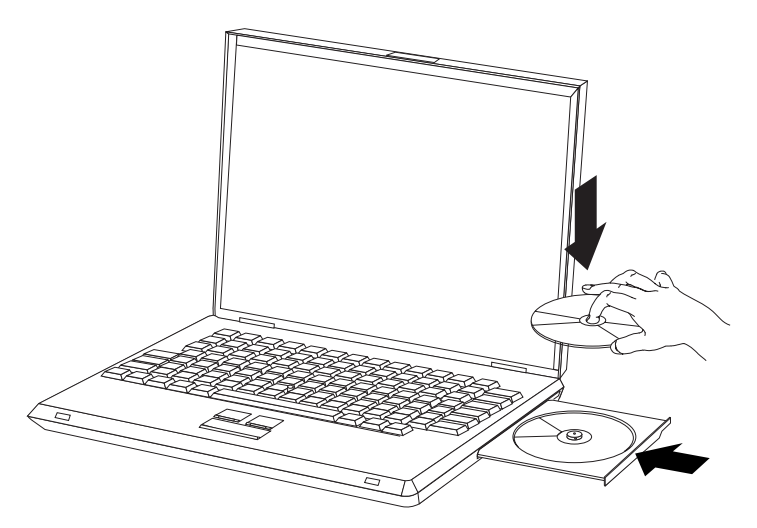

- 1. Stiskněte tlačítko Eject. Otevře se zásuvka jednotky.
- 2. Vložte disk do zásuvky nálepkou nahoru.
- 3. Zasuňte zásuvku jemným zatlačením na zásuvku dokud nezapadne.

**Upozornění:** Neotvírejte zásuvku silou, nevkládejte do zásuvky cizí předměty. Pokud se zásuvka neotevře po stisknutí tlačítka Eject, postupujte podle části ["Ruční vysunutí disku" na stránce 11.](#page-18-0)

### **Používání jednotky**

Tato část obsahuje informace o používání jednotky Multi-Burner.

### **Používání jednostranných a dvoustranných médií DVD-RAM**

Média DVD-RAM se dodávají v jednostranném a dvoustranném provedení.

Média 2,6 GB a 4,7 GB jsou jednostranná. Média 9,4 GB jsou dvoustraná. Přístup k datům na druhé straně média získáte vyjmutím média z jednotky, jeho otočením a vložením média zpět do jednotky.

### <span id="page-17-0"></span>**Vyjmutí disku z kazety**

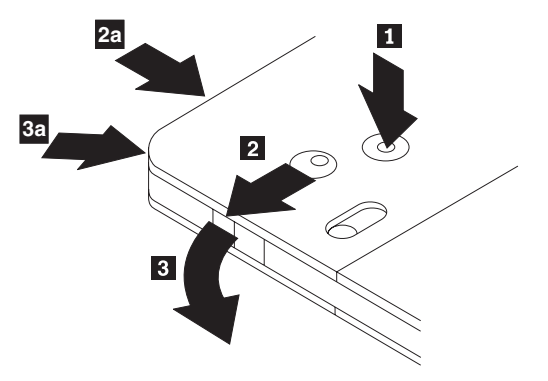

Média DVD-RAM se dodávají jako samostatné disky nebo v kazetě. Chcete-li použít disk v kazetě v jednotce Multi-Burner, musíte disk z kazety vyjmout.

Pomocí špičky propisovačky zatlačte na kolík zámku 1. Propisovačkou zatlačte na zámek uzávěru kazety 2 a uzávěr kazety vyjměte 3. Po otevření uzávěru je možné disk z kazety vyjmout.

**Poznámka:** Na některých kazetách jsou zámek uzávěru a kolík zámku umístěny na boku kazety, jak ukazují šipky **2a a 3a** na obrázku.

**Upozornění:** Při manipulaci s diskem se nedotýkejte oblasti pro nahrávání dat.

### **Vložení disku do kazety**

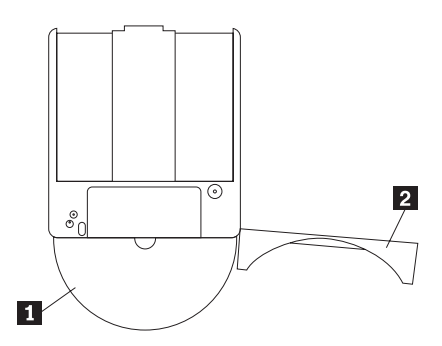

Nastavte stranu disku s nálepkou 1 ke straně kazety DVD-RAM s nálepkou. Zasuňte disk a uzavřete uzávěr kazety 2-. Při uzavření uzávěru se ozve cvaknutí.

### **Zásady pro manipulaci**

Při manipulaci s vyjmutým diskem buďte opatrní. Nečistota, prach, otisky prstů, šmouhy a škrábance mohou negativně ovlivnit nahrávání a přehrávání média. Pro vyčistění od prachu a jiných nečistot použijte sadu na čistění CD. Pro čistění disku používejte měkký

<span id="page-18-0"></span>suchý hadřík. Nepoužívejte na čistění disků rozpouštědla. Při označování disků pište pouze na nálepku disku nebo kazety fixem. Disky nevystavujte přímému slunečnímu svitu, vysoké teplotě a vlhkosti. Na disk nenalepujte nálepky.

## **Používání jednotky s disky CD a DVD**

Čtení datového disku provedete následujícím postupem:

- 1. Zapněte počítač.
- 2. Stiskněte tlačítko Open/Close na přední části jednotky.
- 3. Vložte disk nebo kazetu nálepkou vzhůru.
- 4. Zavřete zásuvku stisknutím tlačítka Open/Close nebo jemným zatlačením na zásuvku.

**Upozornění:** Neotvírejte zásuvku silou, nevkládejte do zásuvky cizí předměty.

- 5. Počkejte až kontrolka činnosti jednotky zhasne a poklepejte na ikonu Tento počítač.
- 6. Poklepejte na ikonu CD-ROM nebo DVD-RAM/DVD-R/DVD-RW.

## **Zajištění disku ve svisle namontované jednotce**

Zásuvka jednotky má čtyři držáčky určené pro provozování jednotky ve svislé poloze. Při vkládání disk před uzavřením zásuvky zasuňte za dva dolní držáčky. Při vyjímání disku otevřete zásuvku a disk zvedněte ze dvou dolních držáčků.

### **Ruční vysunutí disku**

Stisknete-li tlačítko Eject a zásuvka se nevysune, vypněte počítač a narovnáním větší kancelářské svorky vytvořte nástroj zobrazený na obrázku. Narovnaná část musí být alespoň 45 mm (1.8″) dlouhá. Zasuňte narovnanou část do otvoru pro ruční vysunutí na přední části jednotky. Zatlačte svorku do otvoru, dokud se zásuvka neotevře. Jemným tahem vysuňte zásuvku a vyndejte z ní disk.

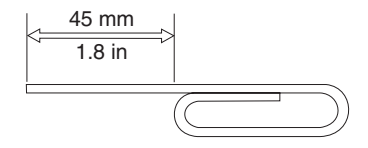

### **Používání programu pro přehrávání DVD**

Tato část popisuje používání a nastavení programu pro přehrávání DVD. Aktuální informace o přehrávači DVD naleznete v souboru README na disku User's Guide and Software Disc .

### <span id="page-19-0"></span>**Použití funkce DVD**

Pro použití funkce DVD musíte po instalaci jednotky Multi-Burner do pozice Ultrabay 2000 nastavit počítač takto:

- 1. Nastavte DMA (pouze Windows XP a Windows 2000).
- 2. Instalujte WinDVD (program pro přehrávání DVD).
- **Poznámka:** V systému Windows 95 je přehrávač DVD podporován verzí Windows 95 OSR2.0 a vyššími. Verzi systému Windows 95 zjistíte následujícím postupem:
	- 1. Klepněte na **Start**, přesuňte ukazatel na **Nastaveni** a klepněte na **Ovládací panely**.
	- 2. Poklepejte na **Systém**.

Podívejte se na čísla pod textem "Systém".

- v 4.00.950B znamená, že verze je Windows 95 OSR2.0 nebo OSR2.1.
- v 4.00.950C znamená, že verze je Windows 95 OSR2.5.

### **Použití programu DLA (Drive Letter Access)**

Program DLA umožňuje zápis dat na média CD-R, CD-RW, DVD-RAM, DVD-RW a DVD-R. Na média DVD-RAM, DVD-RW, CD-RW , DVD-R a CD-R lze zapisovat mnohokrát (data na DVD-R a CD-R lze přidávat dokud se disk nezaplní).

Média DVD-R, CD-R, DVD-RAM, DVD-RW nebo CD-RW formátujte a zapisujte takto:

- 1. Vložte disk do jednotky.
- 2. Poklepejte na **Tento počítač**. Klepněte pravým tlačítkem myši na ikonu jednotky Multi-Burner.
- 3. Klepněte na **Formátovat**. Doba formátování závisí na použitém typu formátování (rychlé nebo úplné).
- 4. Po dokončení formátování lze přetahovat soubory na ikonu jednotky Multi-Burner nebo je možné přesouvat soubory v programu Explorer systému Windows.

Média CD-R učiníte kompatibilní s jinými počítači takto:

- 1. Poklepejte na **Tento počítač**. Klepněte pravým tlačítkem myši na ikonu jednotky Multi-Burner.
- 2. Klepněte na **Udělat kompatibilní**.

Aby bylo možné používat média DVD-RAM, DVD-RW a CD-RW formátované pomocí UDF v jiných počítačích je na CD User's Guide and Software CD obsažen program UDF Reader. Program UDF Reader použijete takto:

- 1. Vložte CD User's Guide and Software CD do jednotky CD či DVD na počítači, na kterém chcete používat disky ve formátu UDF.
- 2. Klepněte na **Start**.
- <span id="page-20-0"></span>3. Klepněte na **Spustit**.
- 4. Zadejte e:\UDF\jazyk, kde e je písmeno jednotky CD či DVD a jazyk je požadovaný jazyk.
- 5. Klepněte na **OK**.
- 6. Poklepejte na SETUP.EXE a postupujte podle instrukcí na obrazovce.

**Poznámka:** Program UDF je potřebný pouze na počítačích, které nemají instalovaný jiný program DLA pro CD-RW nebo DVD-RW.

### **Nastavení DMA**

Tato část popisuje nastavení DMA na systémech Windows 2000 a Windows XP.:

### **Systém Windows 2000**

- 1. Klepněte na **Start**, přesuňte ukazatel na **Nastaveni** a klepněte na **Ovládací panely**.
- 2. Poklepejte na **Systém**.
- 3. Klepněte na kartu **Hardware**.
- 4. Klepněte na tlačítko **Správce zařízení**.
- 5. Klepnutím na **řadič IDE ATA/ATAPI** otevřete místní nabídku.
- 6. Poklepejte na **Sekundární IDE**. (Používáte-li počítač ThinkPad A21e poklepejte na **Primární IDE**).
- 7. Vyberte **DMA (je-li k dispozici)** jako režim přenosu.
- 8. Klepněte na **OK**.
- 9. Klepnutím na **Zavřít** uzavřete okno vlastností systému. Zobrazí se zpráva, že bylo změněno nastavení systému.
- 10. Klepnutím na **OK** restartujete systém.

### **Systém Windows XP**

- 1. Klepněte na **Start**, přesuňte ukazatel na ikonu **Tento počítač** a klepněte na ni.
- 2. Klepněte na **Zobrazit systémové informace** pod Práce se systémem.
- 3. Klepněte na kartu **Hardware**.
- 4. Klepněte na tlačítko **Správce zařízení**.
- 5. Klepnutím na **řadič IDE ATA/ATAPI** otevřete místní nabídku.
- 6. Poklepejte na **Sekundární IDE**. (Používáte-li počítač ThinkPad A21e poklepejte na **Primární IDE**).
- 7. Klepněte na kartu **Další nastavení**.
- 8. Vyberte **DMA (je-li k dispozici)** jako režim přenosu.
- 9. Klepněte na **OK**.
- 10. Klepnutím na **Zavřít** uzavřete okno vlastností systému.

### <span id="page-21-0"></span>**Používání programu Intervideo WinDVD Creator Plus**

Program Intervideo WinDVD Creator Plus umožňuje zachytávat, upravovat a nahrávat video a audio soubory. Program Intervideo WinDVD Creator Plus také umožňuje vytvářet a nahrávat vlastní DVD z vlastních video a audio souborů. Podrobné informace o programu Intervideo WinDVD Creator Plus naleznete v příručce WinDVD Creator Plus User's Guide na CD disku ThinkPad Multi-Burner CD.

Hlavní funkce programu WinDVD Creator Plus jsou "Capture", "Edit", "Author" a "Make Movie". Pomocí těchto funkcí lze importovat a upravovat vlastní video a audio soubory a ukládat je v libovolném z podporovaných formátů. Podporované formáty zahrnují MPEG-1, MPEG-2, ASF, WMV a AVI. Po úpravě vlastních video a audio souborů pomocí funkcí "Capture" a "Edit" je možné přidat vlastní nabídku pomocí funkce "Author". Pro pozadí nabídky je možné použít vlastní obrázky nabo vybrat některý ze vzorových obrázků. Po přípravě videa lze pomocí funkce "Make Movie" vybrat výstupní formát a video standard pro vytvářené video. Video lze vypálit nebo uložit na pevný disk a vypálit později. Chcete-li použít program WinDVD Creator Plus pro vytvoření obrazu DVD na pevném disku, můžete použít položku "Load Image to Burn" z nabídky Project.

Program WinDVD Creator Plus také umožňuje nahrávat video přímo na média DVD pomocí funkce "Disk Manager". Tento postup nevyžaduje další volný prostor na pevném disku. Pomocí funkce Disk Manager lze zachytávat nové video nebo použít existující video soubory a pak video dokončit vytvořením vlastní nabídky. Video lze vytvořit ve formátech +VR nebo –VR. Pomocí funkce Disk Manager lze video upravovat kdykoliv, přidáním nebo odstraněním částí videa nebo změnou vlastní nabídky.

### **Instalace WinDVD a přehrávání DVD**

Chcete-li instalovat WinDVD, použijte sekci ″Software″ na CD *Software and User's Guide CD*.

Po instalaci jednotky Multi-Burner a programu WinDVD je možné přehrávat DVD. Napřed však musíte nastavit kód oblasti DVD pro vaše DVD.

### **Kódy oblastí DVD**

Kódy oblastí DVD slouží k ochraně obsahu DVD. Svět je rozdělen do šesti oblastí a určitý obsah lze přehrávat jen v příslušné oblasti. Například obsah pro oblast 1 lze přehrávat pouze v USA a Kanadě. Program WinDVD je také závislý na oblasti.

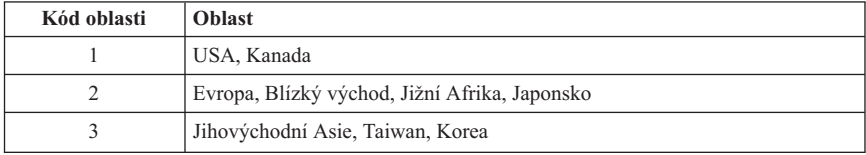

Kód oblasti DVD zjistíte podle symbolu kódu oblasti na zadní straně obalu.

<span id="page-22-0"></span>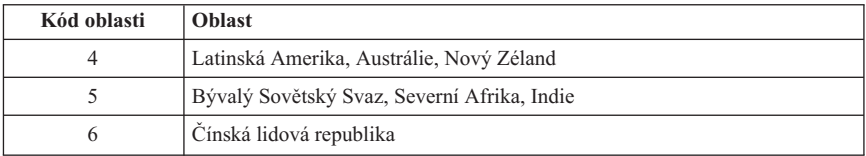

Program WinDVD spustíte vložením DVD do jednotky. Kód oblasti se automaticky nastaví a můžete přehrávat DVD. Toto je počáteční nastavení.

Pokud po nastavení kódu oblasti vložíte DVD s jiným kódem oblasti, budete vyzváni ke změně kódu oblasti. Kód oblasti můžete z počátečního nastavení změnit nejvýše čtyřikrát.

Po čtvrté změně nastavení kódu oblasti z počátečního nastavení je kód zafixován a již jej nelze měnit. Pak lze přehrávat DVD pouze z příslušné oblasti.

Stav kódu oblasti zobrazíte klepnutím na tlačítko **WinDVD Properties** v okně programu WinDVD. Karta **General** obsahuje tento údaj.

Kód oblasti změníte takto:

- 1. Zapněte počítač a spusťte operační systém.
- 2. Klepněte na **Start**.
- 3. Klepněte na **Programy**.
- 4. Klepněte na **Intervideo WinDVD**.
- 5. Klepnutím na ikonu **Properties** otevřete okno **Properties**.
- 6. Klepněte na kartu **General Properties**.
- 7. Vložte DVD s novým kódem oblasti.
- 8. Vyberte správný kód oblasti pro vaši zem.
- 9. Klepněte na **OK**.

### **Spuštění programu WinDVD**

Program WinDVD spustíte takto:

- 1. Klepněte na **Start**.
- 2. Klepněte na **Programy**.
- 3. Klepněte na **InterVideo WinDVD**.
- 4. Klepnutím na **InterVideo WinDVD** otevřete okno přehrávače DVD.

Další informace o přehrávači DVD naleznete v nápovědě k programu WinDVD na CD *Software and User's Guide CD*. Informace jak zobrazit DVD na televizní obrazovce naleznete v online nápovědě k vašemu počítači.

### <span id="page-23-0"></span>**Poznámky:**

- 1. Váš počítač byl nastaven, aby přehrával audio a video v nejvyšší kvalitě možné s dostupnými prostředky systému. Standardní nastavení můžete změnit změnou rozlišení videa v ovládacích panelech. Některé systémy nemají dost prostředků, aby poskytovaly kvalitní přehrávání audia a videa při každém rozlišení. Pokud přehrávání není kvalitní, změňte nastavení rozlišení na nižší hodnotu.
- 2. Audio a video je dekódováno softwarem. Subsystémy audia a videa musí být plně funkční a zapnuté.

### **Používání funkce CD-R a CD-RW**

Jednotka Multi-Burner může zapisovat disky CD-R i CD-RW. Disky CD-R nelze vymazat, ale je možné je používat ve standardních jednotkách CD-ROM a přehrávačích CD.

Disky CD-R lze používat pro nahrávání audio stop, ukládání dat, archivaci souborů a kopírování souborů z jiných CD.

Disky CD-RW lze vymazat a přepsat, ale lze je používat pouze na novějších jednotkách CD-ROM a DVD-ROM, které jsou kompatibilní s MR a CD-RW. Disky CD-RW lze použít pro archivaci, ukládání a aktualizaci souborů a pro kopírování souborů z jiných CD.

#### **Poznámky:**

- 1. Disky CD-R lze přehrávat na přehrávačích audio CD. Disky CD-RW nelze přehrávat na většině přehrávačů audio CD.
- 2. Software dodaný s touto jednotkou **neumožňuje** zápis disků v operačních systémech DOS, Windows 3.x a IBM OS/2®.

Další informace o používání softwaru naleznete v nápovědě k programům IBM RecordNow a IBM DLA na CD *Software and User's Guide CD*.

### **Používání funkce DVD-R a DVD-RW**

Jednotka Multi-Burner může zapisovat disky DVD-R i DVD-RW. Disky DVD-R nelze vymazat, ale je možné je používat ve standardních jednotkách DVD-ROM a přehrávačích DVD.

Disky DVD-R lze používat pro nahrávání audio stop, ukládání dat, archivaci souborů a kopírování souborů z jiných DVD.

Disky DVD-RW lze vymazat a přepsat, ale lze je používat pouze na novějších jednotkách DVD-ROM, které jsou kompatibilní s MR a DVD-RW. Disky DVD-RW lze použít pro archivaci, ukládání a aktualizaci souborů a pro kopírování souborů z jiných DVD.

<span id="page-24-0"></span>Další informace o používání softwaru naleznete v nápovědě k programům IBM RecordNow a IBM DLA na CD *Software and User's Guide CD*.

# **Zálohování disků CD a DVD**

Chcete-li kopírovat komerční CD či DVD, musíte vlastnit autorská práva nebo mít povolení od vlastníka autorských práv. Pokud autorská práva nebo povolení od vlastníka autorských práv nemáte, můžete se dopustit porušení autorských práv a vystavit se tak pokutám nebo jiným sankcím. Více informací o autorském právu získáte u právního poradce.

# **Řešení problémů**

Problémy s počítačem mohou být způsobeny hardwarem, softwarem nebo uživatelskou chybou. Informace z této části může pomoci při samostatném řešení problémů, nebo pro získání relevantních informací, které sdělíte servisnímu technikovi. Také je možné, že budete potřebovat dokumentaci k vašemu počítači, operačnímu systému nebo zvukové kartě.

V následujícím seznamu vyhledejte popis problému, který odpovídá vaší situaci.

#### **Nelze vytvořit disk typu multisession.**

Ověřte, že je na disku dost volného prostoru pro další relaci. Zápis jedné relace vyžaduje přibližně 15 MB prostoru (pro lead-in a lead-out) nad objem zapisovaných dat.

### **Nelze úspěšně zapisovat na CD-R, CD-RW, DVD-R, DVD-RW nebo DVD-RAM.**

Postupujte takto:

- 1. Ověřte, že proces není přerušován šetřičem obrazovky, antivirovým programem, internetovým nebo e-mailovým programem nebo jiným softwarem. Vypněte funkce, které by mohly přerušovat operaci zápisu.
- 2. Ověřte, že byl pevný disk defragmentován.
- 3. Zjistěte u výrobce či dodavatele, zda starší disk neprovádí během operace zápisu rekalibraci.
- 4. Je-li disk špatný nebo poškrábaný, vyměňte jej.
- 5. Vypněte v systému Windows funkci automatického upozornění na vložení CD do jednotek CD-ROM a CD-RW.

### **Nelze vysunout CD nebo DVD**.

Po ověření, že jednotka právě nezapisuje, postupujte takto:

- 1. Pokuste se vysunout CD programově.
- 2. Použijte tlačítko Eject.
- 3. Vypněte počítač. Po 45 vteřinách počítač zapněte a zkuste znovu použít tlačítko Eject.
- 4. Pokud uvedené postupy nefungují použijte otvor pro ruční vysunutí podle instrukcí v části ["Ruční vysunutí disku" na stránce 11.](#page-18-0)

#### **Nelze číst z CD či DVD po úspěšném zápisu**.

Postupujte takto:

- 1. Pokud je možné číst CD či DVD v jiné jednotce, nebo jsou čitelné předchozí relace, mohou být poškozena data adresáře, čímž se stává disk nečitelný. Postupy pro řešení problému naleznete v dokumentaci k programu.
- 2. Může být poškozené médium CD-R, CD-RW, DVD-R, DVD-RW nebo DVD-RAM. Zkuste použít nový disk CD či DVD nebo disk jiné značky.
- 3. Je-li disk CD-RW, DVD-RW nebo DVD-RAM čitelný v jednotce, kde byl zapsán, ale nelze ho číst v jiné MR jednotce, ověřte, že je na počítači s jinou jednotkou instalován program UDF Reader.
- 4. Nezapisujte pomalou rychlostí 1X, pokud to nevyžaduje váš počítač.

# <span id="page-26-0"></span>**Dodatek A. Technické údaje**

Tato příloha obsahuje následující údaje:

- Rozměry a váha
- · Napájení
- Prostředí
- Rychlosti čtení
- Rychlosti zápisu

#### **Rozměry a váha**

Technické údaje<sup>1</sup> jednotky jsou uvedeny v následující tabulce.

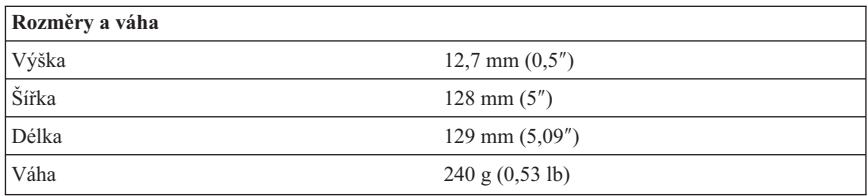

### **Napájení**

Následující tabulka obsahuje údaje o napájení podle napětí na jednotce. Údaje byly naměřeny na napájecím konektoru jednotky a jsou to jmenovité hodnoty.

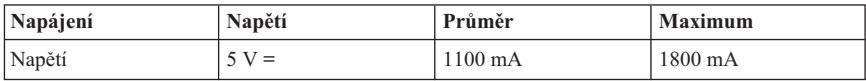

<sup>1.</sup> Údaje o produktu reprezentují záměry návrhu IBM a jsou poskytnuty pro potřeby porovnávání, skutečné údaje se mohou lišit v závislosti na mnoha příčinách. Tyto údaje o produktu neposkytují záruku. Údaje mohou být změněny bez upozornění.

### **Prostředí**

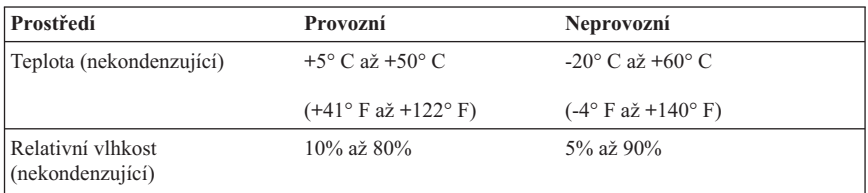

### **Rychlosti čtení**

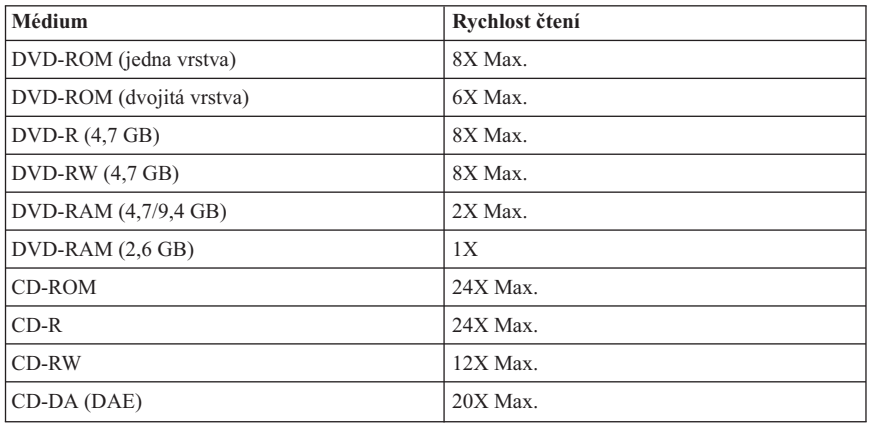

### **Rychlosti zápisu**

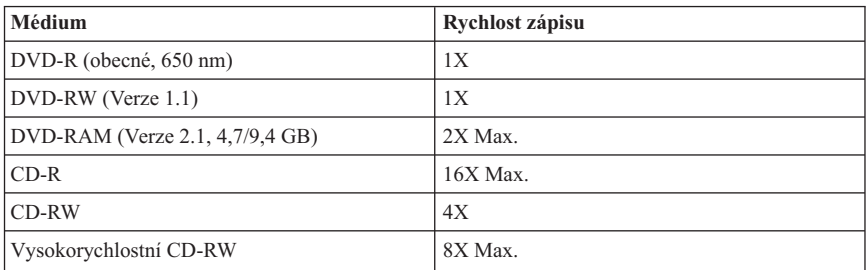

# <span id="page-28-0"></span>**Dodatek B. Informace o záruce**

Tato část obsahuje záruční období pro váš produkt, informace, jak získat záruční servis a podporu, a Prohlášení IBM o omezené záruce.

### **Záruční doba**

Informace o záručním servisu vám budou poskytnuty v místě prodeje.

Záruční doba tří let na součástky a jednoho roku na práci znamená, že IBM poskytne bezplatný záruční servis na:

- 1. součástky a práci během prvního roku záruční doby.
- 2. pouze na součástky poskytované výměnou během druhého a třetího roku záruční doby. IBM bude požadovat platbu za práci poskytnutou při opravě nebo výměně.

**Machine -** IBM ThinkPad Multi-Burner Ultrabay 2000 Drive

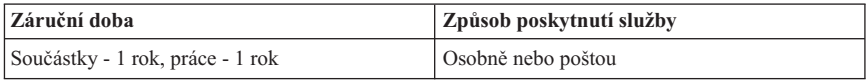

Pořídíte-li si počítač od IBM získáte přístup k široké podpoře. Během záruční doby můžete, podle podmínek v prohlášení IBM o omezené záruce, volat IBM nebo prodejce pro pomoc s řešením problémů.

For European warranty information, see [Dodatek C, "Informace o záruce pro Evropskou](#page-40-0) [unii", na stránce 33.](#page-40-0)

### **Servis a podpora**

The following information describes the technical support that is available for your product, during the warranty period or throughout the life of the product. Úplné vysvětlení všech záručních podmínek najdete v Prohlášení IBM o omezené záruce.

### **Informace o záruce na webových stránkách**

The IBM Machine Warranties Web site at

www.ibm.com/servers/support/machine\_warranties/ contains a worldwide overview of the IBM Limited Warranty for IBM Machines, a glossary of terms used in the Statement of Limited Warranty, Frequently Asked Questions (FAQ), and links to Product Support Web pages. The IBM Statement of Limited Warranty is available from this Web site in 29 languages in Portable Document Format (PDF).

### <span id="page-29-0"></span>**Online technická podpora**

Online technical support is available during the life of your product through the Personal Computing Support Web site at www.ibm.com/pc/support/.

Během záruční doby lze využít pomoc při náhradě nebo výměně vadných částí. Navíc, je-li váš produkt od firmy IBM instalován v počítači od IBM, můžete mít nárok na servis ve vašem sídle. Zástupce technické podpory vám pomůže určit pro vás nejvýhodnější postup.

### **Technická podpora po telefonu**

Podpora instalace a nastavení pomocí centra IBM HelpCenter® bude ukončena nebo poskytována za poplatek, podle rozhodnutí IBM, po 90 dnech od stažení výrobku z prodeje. Další možnosti podpory, včetně pomoci při jednotlivých krocích instalace, jsou dostupné za malý poplatek.

Aby vám reprezentant technické podpory mohl pomoci, připravte si co nejvíce z následujících údajů:

- Název produktu.
- Číslo produktu.
- Potvrzení o koupi.
- v Výrobce počítače, model, sériové číslo (pro počítače IBM) a manuál.
- v Přesné znění chybové zprávy (pokud byla).
- Description of the problem
- v Údaje o hardwarové a softwarové konfiguraci vašeho systému.

Pokud možno buďte u počítače. Je možné, že reprezentant technické podpory bude s vámi během hovoru kroky vedoucí k problému procházet.

Telefonní čísla technické podpory a doby pro volání pro jednotlivé země jsou uvedeny v následující tabulce. Není-li číslo pro vaši zemi či region uvedeno, obraťte se na svého prodejce nebo reprezentanta firmy IBM. Doba odezvy se může lišit v závislosti na počtu a povaze příchozích hovorů.

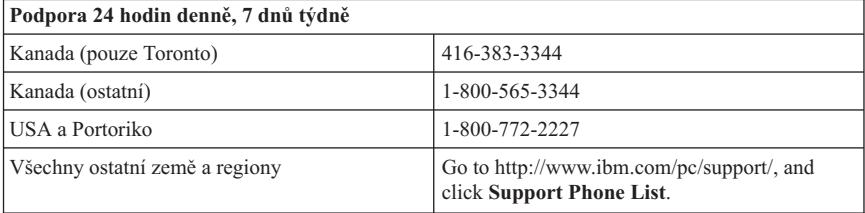

### <span id="page-30-0"></span>**Prohlášení IBM o omezené záruce Z125-4753-06 8/2000**

# **Část 1 - Obecná ustanovení**

This Statement of Limited Warranty includes Part 1 - General Terms and Part 2 - Country-unique Terms. Podmínky v části 2 nahrazují nebo mění podmínky části 1. Záruka poskytovaná společností IBM v rámci tohoto Prohlášení o omezené záruce se vztahuje pouze na stroje, které jste od společnosti IBM nebo od příslušného prodejce zakoupili pro vlastní použití, nikoli za účelem dalšího prodeje. Termín "stroj" označuje libovolný stroj IBM, jeho prvky, konverze, upgrady, součásti nebo doplňky, či jejich libovolnou kombinaci. Termín "stroj" nezahrnuje žádné softwarové programy, ať už předinstalované nebo nainstalované později či jiným způsobem. Pokud společnost IBM výslovně neurčí jinak, platí tyto záruky pouze pro zemi, v níž jste stroj získali. Tímto Prohlášením o omezené záruce nejsou dotčena zákonná práva spotřebitelů, jichž se není možno smluvně zříci nebo jež nemohou být smluvně omezena. S případnými dotazy se obracejte na společnost IBM nebo na příslušného prodejce.

**The IBM Warranty for Machines:** IBM warrants that each Machine 1) is free from defects in materials and workmanship and 2) conforms to IBM's Official Published Specifications ("Specifications"). The warranty period for a Machine is a specified, fixed period commencing on its Date of Installation. Datem instalace je v tomto případě datum uvedené na prodejním dokladu, pokud společnost IBM nebo příslušný prodejce neurčí jinak.

Nepracuje-li stroj během záruční lhůty tak, jak bylo zaručeno, a společnost IBM ani příslušný prodejce nejsou schopni 1) takovou funkčnost zajistit ani 2) takový stroj nahradit jiným strojem, který je alespoň funkčně ekvivalentní, máte možnost vrátit takový stroj v místě prodeje a bude vám vrácena zaplacená cena.

**Rozsah záruky:** Tato záruka nezahrnuje opravy nebo výměny stroje, které jsou následkem nesprávného použití, nehody, modifikace, nevhodného fyzického nebo operačního prostředí, nesprávné údržby ze strany uživatele nebo chyby zaviněné produktem, za který společnost IBM nenese odpovědnost. Záruční podmínky jsou porušeny odstraněním nebo úpravou identifikačních štítků stroje nebo jeho jednotlivých dílů.

**THESE WARRANTIES ARE YOUR EXCLUSIVE WARRANTIES AND REPLACE ALL OTHER WARRANTIES OR CONDITIONS, EXPRESS OR IMPLIED, INCLUDING, BUT NOT LIMITED TO, THE IMPLIED WARRANTIES OR CONDITIONS OF MERCHANTABILITY AND FITNESS FOR A PARTICULAR PURPOSE. TĚMITO ZÁRUKAMI JSOU VÁM UDĚLOVÁNA URČITÁ PRÁVA, V RÁMCI JEDNOTLIVÝCH JURISDIKCÍ VÁM MOHOU VZNIKNOUT DALŠÍ PRÁVA. NĚKTERÉ JURISDIKCE NEUMOŽŇUJÍ VYLOUČENÍ NEBO OMEZENÍ ODVOZENÝCH ZÁRUK, POTOM SE NA VÁS VÝŠE UVEDENÁ VYLOUČENÍ A OMEZENÍ**

#### **NEVZTAHUJÍ. IN THAT EVENT, SUCH WARRANTIES ARE LIMITED IN DURATION TO THE WARRANTY PERIOD. PO UPLYNUTÍ ZÁRUČNÍ LHŮTY NEPLATÍ ŽÁDNÉ ZÁRUKY.**

**Items Not Covered by Warranty:** IBM does not warrant uninterrupted or error-free operation of a Machine. Any technical or other support provided for a Machine under warranty, such as assistance via telephone with "how-to" questions and those regarding Machine set-up and installation, will be provided **BEZ ZÁRUKY JAKÉHOKOLIV DRUHU.**

**Záruční servis:** Chcete-li pro tento stroj získat záruční servis, obraťte se na společnost IBM nebo na vašeho prodejce. Pokud jste stroj nezaregistrovali u společnosti IBM, budete možná muset předložit doklad o koupi.

Po dobu záruky společnost IBM nebo příslušný prodejce (pokud má oprávnění společnosti IBM poskytovat záruční servis) poskytuje bezplatně určité druhy oprav a výměn, které budou udržovat ve stavu nebo uvedou stroje do stavu odpovídajícího jejich specifikacím. Informace o dostupných typech servisu získáte od společnosti IBM nebo příslušného prodejce v závislosti na zemi instalace. Společnost IBM nebo příslušný prodejce podle svého uvážení 1) opraví nebo vymění vadný stroj a 2) provede servisní zásah buď u vás anebo v servisním středisku. Společnost IBM nebo příslušný prodejce také zařídí a nainstaluje vybrané technické úpravy, které se vztahují ke stroji.

Některé díly strojů IBM jsou navržené jako CRU (díly vyměnitelné zákazníkem), např. klávesnice, paměti nebo jednotky pevných disků. IBM ships CRUs to you for replacement by you. You must return all defective CRUs to IBM within 30 days of your receipt of the replacement CRU. Jste sami zodpovědni, že si stáhnete patřičné aktualizace strojového kódu a Licenčního interního kódu (LIC) z webové stránky IBM nebo jiného elektronického média a že budete postupovat podle instrukcí IBM.

When warranty service involves the exchange of a Machine or part, the item IBM or your reseller replaces becomes its property and the replacement becomes yours. Tímto potvrzujete, že všechny odstraněné části jsou původní a nezměněné. Náhradní díl nemusí být nový, ale bude v dobrém provozním stavu a bude alespoň funkčně rovnocenný původnímu dílu. Výměna však předpokládá, že na původní díl se vztahují záruční podmínky. Prvky, konverze nebo upgrady často zahrnují odstranění dílů a jejich vrácení společnosti IBM. Na díl nahrazující původní díl se budou vztahovat záruční podmínky platné pro původní díl.

Zavazujete se, že před výměnou stroje nebo jeho dílu, ať už prostřednictvím společnosti IBM nebo prodejce, odstraníte všechny prvky, díly, rozšíření, úpravy a doplňky, které nepodléhají těmto záručním podmínkám.

Dále se zavazujete:

1. že zajistíte, že nebudou existovat žádné právní překážky nebo omezení, které by bránily výměně stroje;

- 2. že pokud nejste vlastníkem stroje, získáte od jeho vlastníka oprávnění k provedení záručního servisu, ať už poskytovaného společností IBM nebo prodejcem;
- 3. je-li to možné, budete před provedením servisu postupovat takto:
	- a. budete se řídit postupy pro určení problému, jeho analýzu a zadání požadavku na servis, které vám poskytne společnost IBM nebo prodejce;
	- b. zabezpečíte veškeré programy, data a zdroje obsažené ve stroji;
	- c. poskytnete společnosti IBM nebo prodejci dostatečný, volný a bezpečný přístup ke stroji a umožníte tak splnění jejich závazků a
	- d. budete společnost IBM nebo prodejce informovat o změnách umístění stroje.

Společnost IBM odpovídá za ztrátu nebo škodu na vašem stroji v době, kdy 1) stroj je v držení společnosti IBM nebo 2) během přepravy v případech, kdy za přepravní náklady odpovídá společnost IBM.

Společnost IBM ani váš prodejce neodpovídají za vaše důvěrné, vlastnické nebo soukromé informace, které jsou ve stroji obsaženy ve chvíli, kdy jej z jakéhokoliv důvodu vracíte společnosti IBM nebo prodejci. Všechny tyto informace byste měli před předáním stroje odstranit.

**Limitation of Liability:** Circumstances may arise where, because of a default on IBM's part or other liability, you are entitled to recover damages from IBM. V takovém případě, bez ohledu na to, na jakém základě budete oprávněn požadovat náhradu škody od společnosti IBM (včetně podstatného porušení, nedbalosti, uvedení v omyl nebo jiného porušení závazkového nebo mimozávazkového vztahu), bude společnost IBM odpovědná nejvýše do částky odpovídající:

- 1. náhradě škody na zdraví (včetně usmrcení) a škody na nemovitém majetku a movitém osobním majetku; a
- 2. náhradě jiné skutečné přímé škody do výše poplatků (pokud jsou průběžné, uplatní se výše odpovídající souhrnu poplatků za 12 měsíců) za stroj, který je předmětem nároku. Pro účely tohoto odstavce zahrnuje termín "stroj" i strojový kód a Licenční interní kód (LIC).

Toto omezení platí na subdodavatele IBM a vašeho prodejce. Jedná se o maximum, za které budou společnost IBM, její subdodavatelé a váš prodejce kolektivně odpovědní.

**ZA ŽÁDNÝCH OKOLNOSTÍ NEBUDE SPOLEČNOST IBM ODPOVĚDNÁ ZA NÁSLEDUJÍCÍ: 1) NÁROKY TŘETÍCH STRAN VŮČI VÁM NA NÁHRADU ŠKODY (VYJMA TĚCH, KTERÉ JSOU UVEDENY V PRVNÍM BODĚ VÝŠE); 2) ZTRÁTU NEBO ŠKODU NA VAŠICH ZÁZNAMECH ČI DATECH; NEBO 3) ZVLÁŠTNÍ, NAHODILÉ NEBO NEPŘÍMÉ ŠKODY ČI ZA NÁSLEDNÉ HOSPODÁŘSKÉ ŠKODY, VČETNĚ UŠLÉHO ZISKU ČI ÚSPOR, A TO I PŘÍPADĚ, ŽE SPOLEČNOST IBM, JEJÍ SUBDODAVATELÉ ČI VÁŠ PRODEJCE BYLI NA TAKOVOU MOŽNOST UPOZORNĚNI PŘEDEM. NĚKTERÉ JURISDIKCE NEUMOŽŇUJÍ VYLOUČENÍ ČI OMEZENÍ NAHODILÉ NEBO NÁSLEDNÉ ŠKODY, V TAKOVÉM PŘÍPADĚ SE VÁS VÝŠE UVEDENÉ OMEZENÍ ČI VYLOUČENÍ NETÝKÁ.**

<span id="page-33-0"></span>**Governing Law:** Both you and IBM consent to the application of the laws of the country in which you acquired the Machine to govern, interpret, and enforce all of your and IBM's rights, duties, and obligations arising from, or relating in any manner to, the subject matter of this Agreement, without regard to conflict of law principles.

# **Část 2 - Ustanovení specifická pro jednotlivé státy AMERIKA**

### **BRAZÍLIE**

**Rozhodující právo:** *Za první větu je přidán následující text:* Any litigation arising from this Agreement will be settled exclusively by the court of Rio de Janeiro.

### **SEVERNÍ AMERIKA**

**Warranty Service:** *The following is added to this Section:* Pro záruční servis IBM volejte v Kanadě nebo Spojených státech na číslo 1-800-IBM-SERV (426-7378).

### **KANADA**

**Rozhodující právo:** *Následující výraz nahrazuje text "právních předpisů země, ve které jste stroj získali" z první věty:* právních předpisů provincie Ontario.

### **SPOJENÉ STÁTY**

**Rozhodující právo:** *Následující výraz nahrazuje text "právních předpisů země, ve které jste stroj získali" z první věty:* právních předpisů státu New York.

### **PACIFICKÁ OBLAST ASIE**

### **AUSTRÁLIE**

**Záruka IBM na stroje:** *K tomuto oddílu je přidán is added to this Section:*

Záruční podmínky určené v tomto oddílu jsou dodatkem k právům, které pro vás mohou vyplývat ze zákona Trade Practices Act z roku 1974 nebo jiné podobné legislativy a jsou omezeny pouze v rozsahu povoleném příslušnou legislativou.

#### **Omezení odpovědnosti:***K tomuto oddílu je přidán následující text:*

Jestliže společnost IBM poruší podmínky nebo záruky odvozené ze zákona Trade Practices Act z roku 1974 nebo jiné podobné legislativy, je odpovědnost společnosti IBM omezena na opravu nebo výměnu zboží nebo na dodání rovnocenného zboží. Where that

condition or warranty relates to right to sell, quiet possession or clear title, or the goods are of a kind ordinarily acquired for personal, domestic or household use or consumption, then none of the limitations in this paragraph apply.

**Rozhodující právo:** *Následující výraz nahrazuje text "právních předpisů země, ve které jste stroj získali" z první věty:* laws of the State or Territory.

### **KAMBODŽA, LAOS A VIETNAM**

**Rozhodující právo:** *Následující výraz nahrazuje text "právních předpisů země, ve které jste stroj získali" z první věty:* právních předpisů státu New York.

#### *K tomuto oddílu je přidán následující text:*

Pře a rozdíly vzešlé nebo související s tímto Prohlášením budou finálně řešeny arbitráží v Singapuru v souladu s předpisy ICC (International Chamber of Commerce).Arbitrážní rozhodčí, určený nebo určení v souladu s těmito předpisy, budou mít pravomoc samostatně a na základě platnosti smlouvy rozhodnout o postoupení k arbitráži. Výrok rozhodčího soudu bude konečný a závazný pro zúčastněné strany bez odvolání. Výrok bude v písemné formě a bude obsahovat shromážděná fakta a právní závěry.

Všechna jednání včetně dokumentace, uváděné při těchto jednáních, budou vedena v anglickém jazyce. Počet arbitrážních rozhodčích bude tři, přičemž každá strana sporu je oprávněna jmenovat jednoho.

Dva arbitrážní rozhodčí, jmenovaní stranami, před projednáváním jmenují třetího do odvolání. Třetí arbitrážní rozhodčí bude předseda. Uvolněný post předsedy bude zaplněn prezidentem ICC. Ostatní uvolněné posty budou zaplněny příslušnými nominujícími stranami. Jednání bude pokračovat od místa, kdy došlo k uvolnění postu.

Pokud jedna strana odmítne nebo z jiného důvodu nezajistí arbitrážního rozhodčího do 30 dnů od doby, kdy jej druhá strana jmenovala, bude prvně zvolený arbitrážní rozhodčí výhradní za předpokladu, že byl platně a řádně jmenován.

Anglická verze této smlouvy je nadřazená všem ostatním jazykovým verzím.

### **HONG KONG A MACAO**

**Rozhodující právo:** *Následující výraz nahrazuje text "právních předpisů země, ve které jste stroj získali" z první věty:* laws of Hong Kong Special Administrative Region.

### **INDIE**

**Omezení odpovědnosti:** *Následující text nahrazuje položky1a2 tohoto oddílu:*

- 1. náhrada škody na zdraví (včetně usmrcení) a škody na nemovitém majetku a movitém osobním majetku bude omezena pouze na škody z nedbalosti ze strany společnosti IBM;
- 2. v případě vzniku jakýchkoliv skutečných škod zaviněných nedodržením záručních nebo souvisejících podmínek společností IBM bude výše odpovědnosti společnosti IBM omezena výší částky, kterou jste zaplatili za stroj, jenž je předmětem nároku.

#### **JAPONSKO**

#### **Rozhodující právo:** *K tomuto oddílu je přidán následující text:*

Všechny pochyby, vztahující se k této smlouvě, budou nejprve společně řešeny v dobré víře a v souladu s principy vzájemné důvěry.

### **NOVÝ ZÉLAND**

#### **Záruka IBM na stroje:** *K tomuto oddílu je přidán is added to this Section:*

Zárukapodmínky popsané v tomto oddílu jsou dodatkem k právům, které pro vás mohou plynout ze zákona Consumer Guarantees Act z roku 1993 nebo jiné legislativy, které nemohou být vyloučeny nebo omezeny. Zákon Consumer Guarantees Act z roku 1993 se na zboží, které společnost IBM poskytuje, nevztahuje, jestliže zboží slouží pro obchodní účely, jak je definováno v zákonu.

#### **Limitation of Liability:** *The following následující text:*

Jestliže nejsou stroje získány pro obchodní účely, jak je definováno v zákonu Consumer Guarantees Act z roku 1993, jsou omezení v tomto oddílu podřízena omezením tohoto zákona.

### **ČÍNSKÁ LIDOVÁ REPUBLIKA**

#### **Governing Law:** *The following následujícím textem:*

Vy i společnost IBM souhlasíte s použitím právních předpisů státu New York (pokud místní právní předpisy neurčují jinak). Těmito právními předpisy se budou řídit, vykládat a vynucovat všechna práva, povinnosti a závazky ať vaše, nebo společnosti IBM, vzešlé nebo související jakýmkoliv způsobem s obsahem tohoto Prohlášení, bez ohledu na konflikt s právními principy.

Všechny pře a rozdíly vzešlé nebo související s tímto Prohlášením budou nejprve řešeny přátelskou domluvou. Pokud toto selže, může každý z nás postoupit spor k arbitrážní komisi China International Economic and Trade Arbitration Commission v Pekingu (ČLR). Spor bude řešen v souladu s jejími arbitrážními pravidly a nařízeními. Arbitrážní tribunál bude sestávat ze tří arbitrážních rozhodčích. Používaným jazykem bude angličtina a čínština. Výrok rozhodčího soudu bude konečný a závazný pro zúčastněné strany a bude vynutitelný na základě pravidel Convention on the Recognition and Enforcement of Foreign Arbitral Awards (1958).

Arbitrážní poplatky budou uhrazeny stranou, která spor prohrála, pokud nebude výrokem arbitrážního soudu stanoveno jinak.

Po dobu arbitrážního řízení bude pokračovat platnost tohoto Prohlášení s výjimkou těch částí, kvůli kterým je vedena pře a které jsou součástí arbitrážního řízení.

#### **EUROPE, MIDDLE EAST, AFRIKA (EMEA)**

#### *THE FOLLOWING TERMS APPLY TO ALL EMEA COUNTRIES:*

The terms of this Statement of Limited Warranty apply to Machines purchased from IBM or an IBM reseller.

**Záruční servis:** Zakoupíte-li stroj od IBM v Rakousku, Belgii, Dánsku,Estonia, Finland, France, Germany, Greece, Iceland, Ireland, Italy, Latvia, Lithuania, Luxembourg, Netherlands, Norway, Portugal, Spain, Sweden, Switzerland or United Kingdom, you may obtain warranty service for that Machine in any of those countries from either (1) an IBM reseller approved to perform warranty service or (2) from IBM. If you purchase an IBM Personal Computer Machine in Albania, Armenia, Belarus, Bosnia and Herzegovina, Bulgaria, Croatia, Czech Republic, Georgia, Hungary, Kazakhstan, Kirghizia, Federal Republic of Yugoslavia, Former Yugoslav Republic of Macedonia (FYROM), Moldova, Poland, Romania, Russia, Slovak Republic, Slovenia, or Ukraine, you may obtain warranty service for that Machine in any of those countries from either (1) an IBM reseller approved to perform warranty service or (2) from IBM.

Pokud jste stroj IBM zakoupili v některém ze států Středního východu nebo Afriky, můžete servis na tento stroj uplatnit u společnosti IBM v zemi nákupu, pokud zde tato provádí záruční servis, nebo u prodejce IBM, pokud tento má oprávnění společnosti IBM poskytovat záruční servis pro daný stroj v daném státu. Záruční servis je v Africe dostupný do 50 km od autorizovaného servisu IBM. Pokud se nacházíte dále než 50 km od autorizovaného servisu IBM, jste odpovědni za uhrazení nákladů na dopravu stroje.

**Rozhodující právo:** Příslušné právní předpisy, kterými se budou řídit, vykládat a vynucovat všechna práva, povinnosti a závazky, vzešlé nebo související jakýmkoliv způsobem s obsahem této smlouvy, bez ohledu na konflikt s právními principy, stejně jako podmínky specifické pro daný stát a příslušný soud k této smlouvě vycházejí ze státu, ve kterém je prováděn záruční servis. Výjimku tvoří: 1) Albánie, Bosnia-HHercegovina, Bulharsko, Chorvatsko, Maďarsko, bývalá jugoslávská republika Makedonie, Romania, Slovakia, Slovenia, Armenia, Azerbaijan, Belarus, Georgia, Kazakhstan, Kyrgyzstan, Moldova, Russia, Tajikistan, Turkmenistan, Ukraine, and Uzbekistan, the laws of Austria apply; 2) Estonia, Latvia, and Lithuania, the laws of Finland apply; 3) Algeria, Benin, Burkina Faso, Cameroon, Cape Verde, Central African Republic, Chad, Congo, Djibouti, Democratic Republic of Congo, Equatorial Guinea, France, Gabon, Gambia, Guinea, Guinea-Bissau, Ivory Coast, Lebanon, Mali, Mauritania, Morocco, Niger, Senegal, Togo, and Tunisia, this Agreement will be construed and the legal relations between the parties will be determined in accordance with the French laws and all disputes arising out of this Agreement or related to its

violation or execution, including summary proceedings, will be settled exclusively by the Commercial Court of Paris; 4) Angola, Bahrain, Botswana, Burundi, Egypt, Eritrea, Ethiopia, Ghana, Jordan, Kenya, Kuwait, Liberia, Malawi, Malta, Mozambique, Nigeria, Oman, Pakistan, Qatar, Rwanda, Sao Tome, Saudi Arabia, Sierra Leone, Somalia, Tanzania, Uganda, United Arab Emirates, United Kingdom, West Bank/Gaza, Yemen, Zambia, and Zimbabwe, this Agreement will be governed by English Law and disputes relating to it will be submitted to k výhradní jurisdikci anglickým soudům; a 5) v Řecku, Izraeli, Itálii, Portugalsku a Španělsku bude jakýkoliv právní nárok vzešlý z těchto Podmínek přednesen a nakonec řešen příslušným soudem v Aténách, Tel Avivu, Milánu, Lisabonu a Madridu.

### *THE FOLLOWING TERMS APPLY TO THE COUNTRY SPECIFIED:*

#### **RAKOUSKO A NĚMECKO**

**The IBM Warranty for Machines:** *The following replaces the first sentence of the first paragraph of this Section:*

Záruka warranty for an IBM Machine covers the functionality of the Machine for its normal use and the Machine's conformity to its Specifications.

#### *K tomuto oddílu jsou přidány následující odstavce:*

The minimum warranty period for Machines is six months. Pokud není společnost IBM či prodejce schopen opravit stroj IBM, můžete požádat o částečné vrácení peněz ve výši odpovídající snížené hodnotě unrepaired Machine or ask for a cancellation of the respective agreement for such Machine and get your money refunded.

**Rozsah záruky:** *Druhý odstavec neplatí.*

#### **Warranty Service:** *The following is added to this Section:*

Během the warranty period, bude přeprava nefunkčního stroje do společnosti IBM provedena na náklady společnosti IBM.

**Limitation of Liability:** *The following paragraph is added to this Section:* Zárukaa výjimky určené v Prohlášení IBM o omezené záruce se nevztahují na škody způsobené společností IBM záměrně nebo hrubou nedbalostí a na vyjádřenou záruku.

*Na konec položky 2 je přidána následující věta:* Odpovědnost společnosti IBM v tomto bodě je omezena na porušení základních podmínek smlouvy v případech nedbalosti.

#### **EGYPT**

**Omezení odpovědnosti:** *Následující text nahrazuje položku 2 tohoto oddílu:* v případě vzniku dalších skutečných přímých škod bude odpovědnost společnosti IBM omezena na celkovou částku, kterou jste zaplatili za stroj, jenž je předmětem nároku. Pro účely tohoto odstavce zahrnuje termín "stroj" i strojový kód a Licenční interní kód (LIC).

*Ustanovení týkající se subdodavatelů a prodejců (nezměněno).*

### **FRANCIE**

**Omezení odpovědnosti:** *Následující text nahrazuje druhou větu prvního odstavce tohoto oddílu:*

Bez ohledu na skutečnost, na jejímž základě vám tento nárok na náhradu škody ze strany IBM vznikl, je odpovědnost společnosti IBM omezena pouze na: *(položky1a2 zůstávají nezměněny)*.

### **IRSKO**

#### **Rozsah záruky:***K tomuto oddílu je přidán is added to this Section:*

Kromě výslovně uvedeného v tomto Prohlášení, všech zákonných podmínkách včetně odvozených záruk, ale bez újmy na obecnosti všeho předchozího, jsou všechny záruky odvozené ze zákona Sale of Goods Act z roku 1893 nebo zákona Sale of Goods and Supply of Services Act z roku 1980 takto vyloučeny.

**Omezení odpovědnosti:** *Následující text nahrazuje položky jedna a dvě tohoto oddílu:* 1. škody na zdraví (včetně usmrcení) či škody na nemovitém majetku, způsobené výhradně nedbalostí společnosti IBM; a

2. náhrada jiné skutečné přímé škody do výše 125 procent poplatků (pokud jsou průběžné, uplatní se výše odpovídající souhrnu poplatků za 12 měsíců) za stroj, který je předmětem či příčinou nároku.

*Ustanovení týkající se subdodavatelů a prodejců (nezměněno).*

#### *Na konec tohoto oddílu je přidán následující odstavec:*

IBM's entire liability and your sole remedy, whether in contract or in tort, in respect of any default standardní situace omezeny pouze na škody.

### **ITÁLIE**

**Omezení odpovědnosti:** *Následující text nahrazuje druhou větu prvního odstavce:*

V těchto případech, není-li právně stanoveno jinak, zodpovídá společnost IBM pouze za toto:

1. *(nezměněno)*

2. v případě vzniku jakýchkoliv skutečných přímých škod zaviněných nedodržením záručních nebo souvisejících podmínek společností IBM bude výše odpovědnosti společnosti IBM omezena výší částky, kterou jste zaplatili za stroj, který je předmětem nároku.

*Ustanovení týkající se subdodavatelů a prodejců (nezměněno).*

#### *Následující odstavec nahrazuje třetí odstavec tohoto oddílu:*

Není-li otherwise provided by mandatory law, neodpovídá společnost IBM ani její prodejce za žádné z následujících položek: *(položky1a2 nezměněny)* 3) nepřímé škody, a to ani v případě, že jsou o možnosti těchto škod společnost IBM či její prodejce informováni.

#### **JIHOAFRICKÁ REPUBLIKA, NAMIBIE, BOTSWANA, LESOTHO A SVAZIJSKO**

#### **Limitation of Liability:** *The following is added to this Section:*

IBM's entire liability to you for actual damages arising in all situations involving nonperformance by IBM in respect of the subject matter of this Statement of Warranty will be limited to the charge paid by you for the individual Machine that is the subject of your claim from IBM.

### **VELKÁ BRITÁNIE**

**Omezení odpovědnosti:** *Následující text nahrazuje items 1 and 2 of the first paragraph of this Section:*

- 1. škody na zdraví (včetně usmrcení) či škody na nemovitém majetku, způsobené výhradně nedbalostí společnosti IBM;
- 2. the amount of any other actual direct damages or loss, up to 125 percent of the charges (if recurring, the 12 months' charges apply) for the Machine that is the subject of the claim or which otherwise gives rise to the claim;

#### *K tomuto odstavci je přidán následující text:*

3. breach of IBM's obligations implied by Section 12 of the Sale of Goods Act 1979 or Section 2 of the Supply of Goods and Services Act 1982.

*Ustanovení týkající se subdodavatelů a prodejců (nezměněno).*

#### *Na konec tohoto oddílu je přidán následující text:*

IBM's entire liability and your sole remedy, whether in contract or in tort, in respect of any default shall omezeny pouze na škody.

# <span id="page-40-0"></span>**Dodatek C. Informace o záruce pro Evropskou unii**

Spotřebitelé v Evropské unii mají svá práva podle patřičných národních zákonů o prodeji zboží. Tyto zákony se vás mohou týkat, pokud jste si tento produkt pořídili jako spotřebitel (to znamená jako běžná osoba pro osobní potřebu, nikoli pro další obchod nebo z profesních důvodů). Abyste podle těchto zákonů získali záruční servis, musíte firmě IBM předložit doklad o koupi a prokázat, že jste spotřebitel.

Dans l'Union européenne, les consommateurs disposent de droits selon la loi en vigueur nationale régissant la vente de biens de consommation. Cette loi peut vous être applicable si vous avez acheté ce produit en tant que consommateur (c'est-à-dire, en tant que personne physique, et pour un usage privé qui n'a aucun rapport avec votre commerce, votre métier ou profession). Pour bénéficier du service prévu par la Garantie dans le cadre de cette loi, vous devez présenter la preuve d'achat correspondante à IBM, en lui indiquant que vous êtes un consommateur.

I consumatori dell'Unione Europea sono tutelati dalla legislazione nazionale che regola la vendita dei beni al consumatore. Tale legislazione può essere applicata se il prodotto è stato acquistato da un consumatore (vale a dire, una persona fisica e per uso personale non legato al commercio, all'azienda o alla professione svolta). Per ottenere il servizio di garanzia con questa legislazione, occorre presentare una prova di acquisto alla IBM, insieme con l'indicazione che il richiedente è un consumatore.

In der Europäischen Union haben die Verbraucher nach der geltenden nationalen Gesetzgebung Rechte hinsichtlich des Verbrauchsgüterkaufs. Diese Gesetzgebung kann für Sie gelten, wenn Sie dieses Produkt als Privatkunde erworben haben (d. h. als natürliche Person und für den persönlichen Gebrauch, der nicht mit Ihrem Gewerbe, Ihrem Unternehmen oder Ihrer beruflichen Tätigkeit zusammenhängt). Um unter dieser Gesetzgebung Garantieservice zu erhalten, müssen Sie IBM den Kaufnachweis zusammen mit einem Nachweis dafür, dass Sie Privatkunde sind, vorlegen.

Los consumidores de la Unión europea tienen derechos legales de acuerdo con la legislación nacional aplicable que regula la venta de bienes de consumo. Esta legislación puede aplicarse en su caso si ha adquirido este producto como un consumidor (es decir, como una persona natural y para uso personal que no esté relacionado con su comercio, negocio o profesión). Para obtener servicio de garantía de acuerdo con esta legislación, tendrá que presentar el justificante de compra a IBM, junto con información indicando que es un consumidor.

Na União Europeia, os consumidores gozam de direitos legais nos termos da legislação nacional aplicável que rege a venda de bens de consumo. Esta legislação poderá ser-lhe aplicável caso tenha adquirido este produto na qualidade de consumidor (ou seja, um indivíduo, para utilização pessoal, não relacionada com a sua actividade profissional,

comercial ou negócio). Para obter serviço de garantia nos termos desta legislação, terá que apresentar a prova de compra à IBM, em conjunto com a indicação de que adquiriu o produto na qualidade de consumidor.

Forbrugere i EU har via gældende national lovgivning visse rettigheder i forbindelse med salg af forbrugsvarer. Denne lovgivning gælder muligvis for dig, hvis du har anskaffet dette produkt som forbruger, dvs. som fysisk person og til personlig brug og ikke i forbindelse med dit fag, din forretning eller din profession. For at opnå garantiservice i henhold til denne lovgivning skal du vise kvitteringen for købet af produktet til IBM og angive, at du er forbruger.

Klanten in de Europese Unie hebben wettelijke rechten onder toepasselijke landelijke wetgeving die van toepassing is op de verkoop van consumptiegoederen. Deze wetgeving is mogelijk op u van toepassing als u dit product als consument hebt aangeschaft (dat is als natuurlijk persoon en voor persoonlijk gebruik dat niet in verband staat tot uw handel, zaken of beroep). Voor het verkrijgen van garantieservice onder deze wetgeving moet u het bewijs van aankoop kunnen tonen aan IBM, samen met een indicatie dat u een consument bent.

EU-maissa kuluttajilla on kulutustavaroiden myyntiä koskevan paikallisen lainsäädännön mukaiset oikeudet. Tämä lainsäädäntö saattaa koskea teitä, jos olette hankkinut tämän tuotteen kuluttajana (luonnollisena henkilönä kaupankäyntiin, liiketoimintaan tai ammatinharjoittamiseen liittymättömä henkilökohtaiseen käyttöön). Täyttäkää tässä tapauksessa alla olevat tie ja toimittakaa kortti IBM:lle rekisteröintiä varten. IBM käyttää tietoja varmistaakseen, että teille kuuluvat kuluttajan oikeudet toteutuvat.

Konsumenter inom EU har lagliga rättigheter i enlighet med tillämplig lagstiftning i varje land, avseende försäljning av konsumentvaror. Denna lagstiftning kan gälla dig, om du har köpt varan i egenskap av konsument (med konsument avses en fysisk person som köper en vara för personligt bruk, ej relaterat till personens yrkesmässiga verksamhet). Om du vill ha garantiservice i enlighet med denna lagstiftning, måste du visa upp ett inköpsbevis för IBM, tillsammans med något som tyder på att du är konsument.

Οι καταναλωτές στην Ευρωπαϊκή Ένωση έχουν νόμιμα δικαιώματα βάσει της ισχύουσας εθνικής νομοθεσίας που διέπει την πώληση καταναλωτικών αγαθών. Η νομοθεσία αυτή εφαρμόζεται στην περίπτωσή σας εάν αγοράσατε αυτό το προϊόν ως καταναλωτής (δηλαδή ως φυσικό πρόσωπο και για προσωπική χρήση που δεν σχετίζεται με την επιχείρηση ή το επάγγελμά σας). Για να λάβετε υπηρεσίες εγγύησης βάσει της εν λόγω νομοθεσίας, θα πρέπει να προσκομίσετε στην IBM την απόδειξη ανοράς και να δηλώσετε ότι είστε καταναλωτής.

## <span id="page-42-0"></span>**Dodatek D. Poznámky**

Společnost IBM nemusí ve všech zemích nabízet produkty, služby a funkce popsané v tomto dokumentu. Informace o produktech a službách, které jsou momentálně ve vaší zemi dostupné, můžete získat od zástupce společnosti IBM pro vaši oblast. Žádný z odkazů na produkty, programové vybavení nebo služby není zamýšlen jako tvrzení, že lze použít pouze tyto produkty, programové vybavení nebo služby společnosti IBM. Jako náhrada mohou být použity libovolné funkčně ekvivalentní produkty, programové vybavení nebo služby, které neporušují žádné intelektuální vlastnické právo společnosti IBM. Uživatel je však zodpovědný za posouzení a ověření činnosti každého produktu, programu nebo služby, které neposkytuje společnost IBM.

Společnost IBM může mít patenty nebo podané žádosti o patent, které zahrnují předmět tohoto dokumentu. Vlastnictví tohoto dokumentu vám nedává žádná práva k těmto patentům. Písemné žádosti o licenci můžete posílat na adresu:

*IBM Director of Licensing IBM Corporation North Castle Drive Armonk, NY 10504-1785 U.S.A.*

INTERNATIONAL BUSINESS MACHINES CORPORATION TUTO PUBLIKACI POSKYTUJE TAK, JAK JE, BEZ JAKÝCHKOLIV ZÁRUK, VYJÁDŘENÝCH NEBO ODVOZENÝCH, VČETNĚ, MIMO JINÉ, ODVOZENÝCH ZÁRUK PRODEJNOSTI NEBO VHODNOSTI PRO DANÝ ÚČEL. Některé právní systémy nepřipouštějí omezení či vyvázání se ze záruk nebo odpovědnosti za následné či nepředvídatelné škody. V takovém případě se na vás výše uvedené omezení nevztahuje.

Tato publikace může obsahovat technické nepřesnosti nebo typografické chyby. Informace zde uvedené jsou pravidelně aktualizovány a v příštích vydáních této publikace již budou tyto změny zahrnuty. Společnost IBM má právo kdykoliv bez upozornění zdokonalovat nebo měnit produkty a programy popsané v této publikaci.

Společnost IBM může, pokud to považuje za vhodné, používat nebo distribuovat libovolné informace, které jí poskytnete, aniž by tím vznikl jakýkoliv závazek společnosti IBM vůči vám.

Jakékoliv odkazy v této příručce na webové stránky jiných společností než IBM jsou poskytovány pouze pro větší pohodlí uživatele a nemohou být žádným způsobem vykládány jako schválení těchto webových stránek společností IBM. Materiály obsažené na takových webových stránkách nejsou součástí materiálů tohoto produktu společnosti IBM a mohou být používány pouze na vlastní riziko.

<span id="page-43-0"></span>Všechny informace o provozu byly určeny v řízeném prostředí. Výsledek získaný v jiném operačním prostředí se tudíž může výrazně lišit. Některá měření byla provedena v systémech s vývojovým prostředím a nelze zaručit, že tato měření budou stejná na běžně dostupných systémech. Některá měření byla odhadnuta extrapolací. Skutečné výsledky se mohou lišit. Uživatelé tohoto dokumentu by měli ověřit vhodnost dat pro svá specifická prostředí.

## **Ochranné známky**

Následující termíny jsou ochranné známky společnosti International Business Machines v USA anebo v jiných zemích:

HelpCenter IBM  $OS/2$ ThinkPad Ultrabay

Microsoft, Windows, and Windows NT are trademarks of Microsoft Corporation in the United States, other countries, or both.

Jiné názvy společností, produktů nebo služeb mohou být ochranné známky jiných subjektů.

# **Prohlášení o shodě s FCC (Federal Communications Commission)**

IBM ThinkPad Multi-Burner Ultrabay 2000 Drive

**Note:** This equipment has been tested and found to comply with the limits for a Class B digital device, pursuant to Part 15 of the FCC Rules. Tyto limity byly stanoveny tak, aby poskytovaly dostatečnou ochranu proti škodlivému rušení instalací v obytných částech. Toto zařízení vytváří, používá a může vysílat vysokofrekvenční vlny, a pokud není instalováno a používáno v souladu s instrukcemi, může způsobit škodlivé rušení rádiových komunikací.Není ale vyloučen výskyt rušení v některých jednotlivých instalacích. If this equipment does cause harmful interference to radio or television reception, which can be determined by turning the equipment off and on, the user is encouraged to try to correct the interference by one or more of the following measures:

- v Přesměrovat nebo přemístit přijímací anténu.
- v Zvětšit vzdálenost mezi zařízením a přijímačem.
- v Connect the equipment into an outlet on a circuit different from that to which the receiver is connected.
- v Požádat o pomoc autorizovaného prodejce IBM nebo pracovníky servisu.

Properly shielded and grounded cables and connectors must be used in order to meet FCC emission limits. Proper cables and connectors are available from IBM authorized dealers. Společnost IBM nezodpovídá za rušení rozhlasu ani televize způsobené použitím jiných

kabelů a konektorů než se doporučuje nebo neoprávněnými změnami či modifikacemi tohoto zařízení. Neoprávněné změny nebo modifikace by mohly zbavit uživatele práva používat toto zařízení.

Toto zařízení je v souladu se směrnicemi FCC, část 15. Operation is subject to the following two conditions: (1) this device may not cause harmful interference, and (2) this device must accept any interference received, including interference that may cause undesired operation.

Odpovědná strana:

International Business Machines Corporation New Orchard Road Armonk, NY 10504 Telefon: 1-919-543-2193

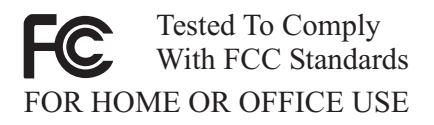

#### **Průmyslová vyhláška Kanady o shodě s emisní třídou B**

Tento digitální přístroj třídy B je ve shodě s kanadskou ICES-003.

#### **Avis de conformite a la reglementation d'Industrie Canada**

Cet appareil numérique de la classe B est conforme à la norme NMB-003 du Canada.

#### **Deutsche EMV-Direktive (electromagnetische Verträglichkeit)**

Zulassungbescheinigunglaut dem Deutschen Gesetz über die elektromagnetische Verträglichkeit von Geräten (EMVG) vom 30. August 1995 (bzw. der EMC EG Richtlinie 89/336):

Dieses Gerät ist berechtigt in Übereinstimmungmit dem Deutschen EMVG das EG-Konformitätszeichen - CE - zu führen. Verantwortlich für die Konformitätserklärung nach Paragraph 5 des EMVG ist die:

IBM Deutschland Informationssysteme GmbH, 70548 Stuttgart.

Informationen in Hinsicht EMVG Paragraph 3 Abs. (2) 2:

Das Gerät erfüllt die Schutzanforderungen nach EN 55024:1998 und EN 55022:1998 Klasse B.

#### EN 55022 Hinweis:

"Wird dieses Gerät in einer industriellen Umgebung betrieben (wie in EN 55022:B festgetlegt), dann kann es dabei eventuell gestört werden. In solch einem FA11 ist der Abstand bzw. die Abschirmungzu der industriellen Störquelle zu vergröβern."

Anmerkung:

Um die Einhaltung des EMVG sicherzustellen sind die Geräte, wie in den IBM Handbüchern angegeben, zu installieren und zu betreiben.

#### **European Union - emission directive**

Tento výrobek odpovídá požadavkům na ochranu podle směrnice Evropského společenství číslo 89/336/ECC o sblížení zákonů členských zemí týkajících se elektromagnetické kompatibility.

IBM can not accept responsibility for any failure to satisfy the protection requirements resulting from a non-recommended modification of the product, including the fitting of non-IBM option cards.

Tento produkt byl testován a shledán vyhovující limitům pro zařízení IT třídy B podle evropského standardu EN 55022. The limits for Class B equipment were derived for typical residential environments to provide reasonable protection against interference with licensed communication devices.

#### **Union Européenne - Directive Conformité électromagnétique**

Ce produit est conforme aux exigences de protection de la Directive 89/336/EEC du Conseil de l'UE sur le rapprochement des lois des États membres en matière de compatibilité électromagnétique.

IBM ne peut accepter aucune responsabilité pour le manquement aux exigences de protection résultant d'une modification non recommandée du produit, y compris l'installation de cartes autres que les cartes IBM.

Ce produit a été testé et il satisfait les conditions de l'équipement informatique de Classe B en vertu de Standard européen EN 55022. Les conditions pour l'équipement de Classe B ont été définies en fonction d'un contexte résidentiel ordinaire afin de fournir une protection raisonnable contre l'interférence d'appareils de communication autorisés.

### **Unione Europea - Directiva EMC (Conformidad électromagnética)**

Este producto satisface los requisitos de protección del Consejo de la UE, Directiva 89/336/CEE en lo que a la legislatura de los Estados Miembros sobre compatibilidad electromagnética se refiere.

IBM no puede aceptar responsabilidad alguna si este producto deja de satisfacer dichos requisitos de protección como resultado de una modificación no recomendada del producto, incluyendo el ajuste de tarjetas de opción que no sean IBM.

Este producto ha sido probado y satisface los límites para Equipos Informáticos Clase B de conformidad con el Estándar Europeo EN 55022. Los límites para los equipos de Clase B se han establecido para entornos residenciales típicos a fin de proporcionar una protección razonable contra las interferencias con dispositivos de comunicación licenciados.

#### **Union Europea - Normativa EMC**

Questo prodotto è conforme alle normative di protezione ai sensi della Direttiva del Consiglio dell'Unione Europea 89/336/CEE sull'armonizzazione legislativa degli stati membri in materia di compatibilità elettromagnetica.

IBM non accetta responsabilità alcuna per la mancata conformità alle normative di protezione dovuta a modifiche non consigliate al prodotto, compresa l'installazione di schede e componenti di marca diversa da IBM.

Le prove effettuate sul presente prodotto hanno accertato che esso rientra nei limiti stabiliti per le le apparecchiature di informatica Classe B ai sensi del Norma Europea EN 55022. I limiti delle apparecchiature della Classe B sono stati stabiliti al fine di fornire ragionevole protezione da interferenze mediante dispositivi di comunicazione in concessione in ambienti residenziali tipici.

이 기기는 가정용으로 전자파 적합등록을 한 기기로서 주거지역에서는 물론 모든 지역에서 사용할 수 있습니다.

この装置は、情報処理装置等電波障害自主規制協議会(VCCI)の基準に この案』は、旧報及生委員長のことの開発には、家庭環境で使用することを目的としていますが、この装置がラジオやテレビジョン受信機に近接して使用されると、受信障害を引き起こすことがあります。<br>としていますが、この装置がラジオやテレビジョン受信機に近接して使用されると、受信障害を引き起こすことがあります。<br>取扱説明書に従って正しい取り扱いをして下さい。

**Japanese statement of compliance for products less than or equal to 20 A per phase**

高調波ガイドライン適合品

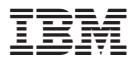

Číslo položky: 22P7028

Vytištěno v Dánsku společností IBM Danmark A/S.

(1P) P/N: 22P7028

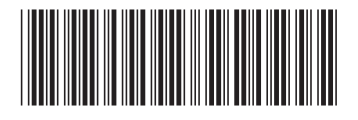